# Introduction:

Matrix 518 is an ARM9-based Linux ready industrial computer. The key features are as follow:

- 1. ARM926EJ-S ARM Thumb Processor 400MHz w/MMU
- 2. 32-KByte Data Cache and 32-KByte Instruction Cache
- 3. 64MB SDRAM, 128MB NAND Flash on board
- 4. Two 10/100 Mbps Ethernet
- 5. Two USB 2.0 full speed (12 Mbps) Host Ports, one USB device port
- 6. Multimedia Card Interface for Micro SD memory card
- 7. Eight 3-in-1 RS-232/422/485 ports
- 8. 21 programmable Digital I/O port
- 9. Audio Output
- 10. 9 to 40VDC power input
- 11. Pre-installed Standard Linux 2.6 OS
- 12. GNU tool chain available in Artila CD
- 13. Optional DIN RAIL mounting adaptor

# Packing List

- 1. Matrix 518 Box Computer
- 2. Wall mount bracket
- 3. Artila CD

# **Optional Accessory:**

- 1. CB-RJ45F9-150: RJ45 to DB9 Female Cable
- 2. CBL-F10M9-20: Serial Console Cable
- 3. DK-35A: DIN RAIL Mounting Kit

# Matrix 518 Layout

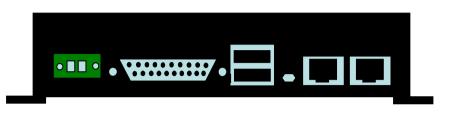

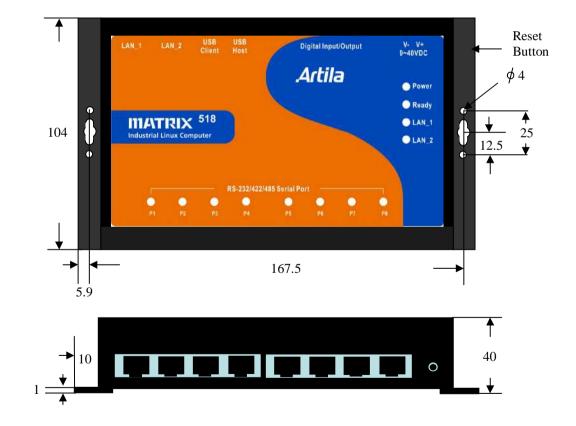

# **Reset Button**

Press the "Reset" button to activate the hardware reset. You should only use this function if the software does not function properly.

# **Power LED**

The Power LED will show solid green if power is properly applied

# Readv LED

The Ready LED will show solid green if Matrix 518 complete system boot up. If Ready LED is off during system boot up, please check if power input is correct. Turn off the power and restart Matrix 518 again. If Ready LED is still off, please contact the manufacture for technical support.

# Link/Act LED

When Ethernet port are connected to the network, Link/ Act will show solid green and if there is traffic is the Ethernet, this LED will flash

# Serial Port LED

These eight dual color LEDs indicate the data traffic at the serial ports. When RXD line is high then Green light is ON and when TXD line is high, Yellow light is ON.

# **Ethernet** Port

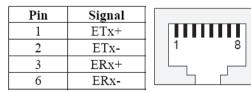

Serial Ports: Port 1~8: 3-in-1 Software Configurable RS-232/422/485

NOTE: Only Port 2,5,6,7,8 have full modem signals DSR,DTR, DCD

| Pin | RS-232 | RS-422 | RS-485          | 1   |
|-----|--------|--------|-----------------|-----|
| 1   | DSR    | 12121  | 8 0 <u>9194</u> |     |
| 2   | RTS    | TXD+   | Data+           | 1 8 |
| 3   | GND    | GND    | GND             |     |
| 4   | TXD    | TXD-   | Data-           |     |
| 5   | RXD    | RXD+   |                 |     |
| 6   | DCD    | RXD-   |                 |     |
| 7   | CTS    |        |                 |     |
| 8   | DTR    |        |                 |     |
|     |        |        |                 |     |

# Serial Console Port:

Serial console port is located inside the box at CON1. You need to use console cable (CBL-F10M9-20) to access it

2

4

6

8

N/C

N/C

N/C

N/C

N/C

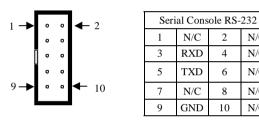

To use the serial console port, you need to open the metal case of Matrix-518 and the CON1 connector is near the reset button and LEDs. Use any terminal software such as hyper terminal and configure the setting as follow:

Baud Rate: 115200 Data bits: 8 Parity: N Stop bit: 1 Terminal type: VT100

#### Matrix518 login: root Password:

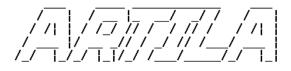

http://www.artila.com

# Digital I/O Port (DB25 Female)

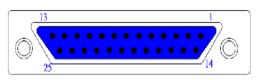

| Pin No. | Function | Pin No. | Function |
|---------|----------|---------|----------|
| 1       | DIO0     | 14      | DIO13    |
| 2       | DIO1     | 15      | DIO14    |
| 3       | DIO2     | 16      | DIO15    |
| 4       | DIO3     | 17      | DIO16    |
| 5       | DIO4     | 18      | DIO17    |
| 6       | DIO5     | 19      | DIO18    |
| 7       | DIO6     | 20      | DIO19    |
| 8       | DIO7     | 21      | DIO20    |
| 9       | DIO8     | 22      | GND      |
| 10      | DIO9     | 23      | GND      |
| 11      | DIO10    | 24      | VCC3     |
| 12      | DIO11    | 25      | VCC5     |
| 13      | DIO12    |         |          |

Note:

- 1. VCC3: 3.3 VDC output
- VCC5: 5 VDC output 2.
- GND: Digital Ground 3.

# Factory Default Settings

LAN 1 IP Address: 192.168.2.127 LAN 2 IP Address: 192.168.3.127 Login: root or guest (telnet guest only) Password: root or guest (telnet guest only) Serial Console Port: Baud rate: 115200 Data format: 8 Bits, No Parity, 1 Stop bit (N,8,1) Flow Control: None Terminal type: VT100

#### Power on and System boot up

Once Matrix-518 is correctly power on, it will start boot Linux kernel and mount file system. You can use Ethernet and telnet and login Matrix-518. Once kernel loaded, it will find /sbin/ *init* and execute it. The initialization configuration is at */etc/* inittab. Once boot up, you can use telnet to login Matrix-518.

| 🗠 Telnet 192.168.2.127              | - 🗆 × | netmask 255.25<br>network 192.16<br>gateway 192.16                                                                                                    |
|-------------------------------------|-------|----------------------------------------------------------------------------------------------------|
| Matrix504 login: guest<br>Password: |       | # Example of dhcp<br># iface eth0 inet dhcp<br># Wireless interfaces<br>#                                                                                  |
|                                     |       | # Example of an unencr<br># that connects to any<br>#<br># auto wlan0<br># iface wlan0 inet dhc<br># wireless_mode<br># wireless_essid<br># wireless_key a |
| http://www.aritla.com               |       | root@Matrix504:~#<br>◀                                                                                                    |
| guest@Matrix504:~\$                 |       | Insert kernel modu                                                                                                    |
|                                     |       | To insert kernel mo<br>edit / <i>etc/modules</i> to                                                                                                    |

# Inittab and Run levels:

Inittab contains information of system initialization. The system initialization script /etc/rcS.d runs first then the run level 5 /etc/rc5.d Matrix-518 uses run level for system setup and the default run level is number 5. Please refer to introduction to linux (http://tille.garrels.be/training/tldp/) for information about run level. Following is the run levels setting:

Run level 0: halt

Run level 1 is single user (login and service are disabled) Run level 2~5 are multiple users

Run level 6 is reboot.

# rt73usb

Please refer to loader menu section for selection of run level

# Default started service

- 1. amgrd (Artila broadcast search daemon)
- 2. ssh (secured shell) with sftp
- 3. syslog/klogd (system and kernel log)
- 4. telnet server (disable root with */etc/securetty*)
- 5. ftp server (vsftp)
- 6. web server (apache2)
- 7. Ready LED (debug LED for internal use)

# Network Settings

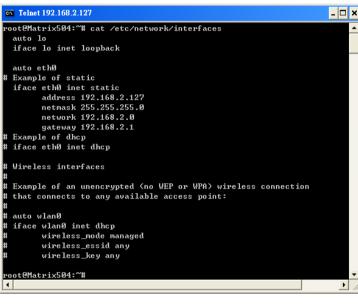

# le

dule while system boot up, please use vi to add module to load e.g.

#### rt73usb

To load the USB WLAN adaptor.

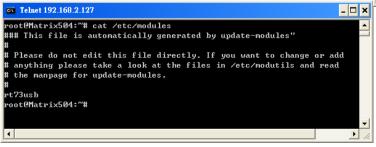

Use *vi* editing tool to edit the */etc/network/interfaces* for network setting. The default setting is static IP 192.168.2.127. Matrix-518 also supports Wireless LAN. Use

wireless essid XXX

wireless kev YYY

To add SSID and WEP key if necessary. XXX is SSID and YYY is WEP Key

Matrix-504 supports USB WLAN adaptor (Ralink RT2571). You can enable the driver module (rt73usb) by adding rt73usb in /etc/modules

# File System

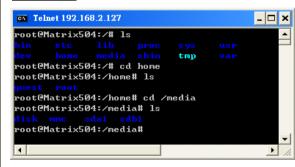

The 128MB NAND Flash memory of Matrix-518 contains Boot loader (uBoot). Linux Kernel. Root File System and user disk (*home*). The file system and disk space are shown as follow

| root@Matrix504:/ | media# mount      |          |             |      |               |
|------------------|-------------------|----------|-------------|------|---------------|
| ∙ootfs on ⁄ type | rootfs (rw)       |          |             |      |               |
| ıbi0∶rootfs on ∕ | type ubifs (rw)   |          |             |      |               |
| proc on /proc ty | pe proc (rw)      |          |             |      |               |
| sysfs on ∕sys ty | pe sysfs (rw)     |          |             |      |               |
| •amfs on ∕dev ty | pe ramfs (rw)     |          |             |      |               |
| levpts on ∕dev∕p | ts type deupts (r | w,gid=5, | , mode=620> |      |               |
| ısbfs on ∕proc∕b | us∕usb type usbfs | (rw)     |             |      |               |
| mpfs on /var/vo  | latile type tmpfs | (rw,siz  | ze=6144k)   |      |               |
| oot@Matrix504:/  | media# df         |          |             |      |               |
| llesystem        | 1K-blocks         | Used     | Available   | Usex | Mounted on    |
| ıbi0:rootfs      | 114716            | 8256     | 106460      | 7%   |               |
| tmpfs            | 6144              | 56       | 6088        | 1%   | /var/volatile |
| root@Matrix504:/ | modiat            |          |             |      |               |

# <u>Devices list</u>

The supported devices are shown at /dev directory. Following list are most popular ones:

- 1. ttyS0: serial console port
- 2. ttyS1 to ttyS8: serial port 1 to port 8
- 3. sda to sdb: USB flash disk
- 4. ttyUSB0 to ttyUSB1: USB RS-232 adaptor (fdti\_sio.ko)
- 5. rtc: Real Time Clock
- 6. gpio: General Purpose digital I/O
- 7. ttyACM0 and ttyACM1: USB Modem (CDC compliant)
- 8. mmc : SD driver

# **Utility Software:**

Matrix 518 includes busybox utility collection and Artila utility software and there are placed at :

/sbin

/bin

/usr/bin

/use/sbin

Please refer to Appendix for the utility collection list

| petty<br>nalt<br>sysvinit<br>notplug<br>welock<br>ifconfig<br>ifdown<br>ifoup<br>voot@Matrix504:/sh                                              | init<br>init<br>insmod<br>iwconfig<br>iwgetid<br>iwlist<br>iwpriv<br>iwspy<br>killall5<br>klogd<br>ldconfig<br>logread<br>losetup<br>lsmod   | lsusb<br>makedevs<br>mkdosfs<br>mkfs.minix<br>mkfs.vfat<br>mkswap<br>modprobe<br>pivot_root<br>poweroff<br>reboot<br>reboot.sysvinit<br>rmmod<br>route<br>run level | <pre>setconsole shutdown shutdown.sysvinit start-stop-daemon sulogin swapoff swapon switch_root sysctl sysctl.procps sys logd telinit udhcpc</pre>                      |
|----------------------------------------------------------------------------------------------------|----------------------------------------------------------------------------------------------------|----------------------------------------------------------------------------------------------------|----------------------------------------------------------------------------------------------------|
| epmod<br>epmod.26<br>disk<br>sck<br>sck.minix<br>etty<br>alt<br>alt.sysvinit<br>otplug<br>welock<br>foonfig<br>fdown<br>fup<br>ooteMatrix504:/sb | init.sysvinit<br>insmod<br>iwconfig<br>ivygetid<br>iwlist<br>iwpriv<br>iuspy<br>killall5<br>klogd<br>ldconfig<br>logread<br>losetup<br>lsmod | makedevs<br>mkdosfs<br>mkfs.vfat<br>mkfs.vfat<br>mdyrrobe<br>pivot_root<br>poweroff<br>reboot.sysvinit<br>reboot.sysvinit<br>renod                                  | <pre>shutdown<br/>shutdown.sysvinit<br/>start-stop-daemon<br/>swlogin<br/>swapoff<br/>swapon<br/>switch_root<br/>sysctl<br/>sysctl.procps<br/>syslogd<br/>telinit</pre> |
| epmod.26<br>disk<br>sck<br>sck.minix<br>etty<br>alt<br>alt.sysvinit<br>otplug<br>wclock<br>fconfig<br>fdown<br>fup<br>ooteMatrix504:/sb          | insmod<br>ivgetid<br>ivgetid<br>ivjist<br>ivspy<br>killall5<br>klogd<br>ldconfig<br>logread<br>losetup<br>lsmod                              | mkdosfs<br>mkfs.ninix<br>mkfs.vfat<br>mkswap<br>modprobe<br>pivot_root<br>poweroff<br>reboot<br>reboot.sysvinit<br>remod<br>route                                   | shutdown.sysvinit<br>start-stop-daemon<br>sulogin<br>swapoff<br>swapon<br>switch_root<br>sysctl<br>sysctl.procps<br>sys logd<br>telinit                                 |
| disk<br>sck.minix<br>etty<br>alt<br>alt.sysvinit<br>otplug<br>welock<br>feonfig<br>fdown<br>fup<br>oot@Matrix504:/sb                             | ivconfig<br>ivgetid<br>ivgriv<br>ivgriv<br>ivspy<br>killall5<br>klogd<br>ldconfig<br>logread<br>losetup<br>lsmod                             | mkfs.minix<br>mkfs.vfat<br>mkswap<br>modprobe<br>pivot_root<br>poveroff<br>reboot<br>reboot.sysvinit<br>rnmod<br>route                                              | start-stop-daemon<br>sulogin<br>swapoff<br>swapon<br>switch_root<br>sysctl<br>sysctl<br>procps<br>syslogd<br>telinit                                                    |
| sok<br>sok.minix<br>petty<br>nalt.sysvinit<br>notplug<br>wclock<br>ifconfig<br>ifdøvn<br>ifup<br>voot@Matrix504:/sb                              | ivgetid<br>ivlist<br>ivspy<br>killallS<br>klogd<br>Idconfig<br>Iogread<br>Iosetup<br>Ismod                                                   | nkfs.vfat<br>nksvap<br>nodyrobe<br>pivot_root<br>poweroff<br>reboot<br>reboot.sysvinit<br>renod<br>route                                                            | sulogin<br>swapoff<br>swapon<br>switch_root<br>sysctl<br>sysctl.procps<br>syslogd<br>telinit                                                                            |
| sck.minix<br>petty<br>talt<br>talt<br>notplug<br>wclock<br>ifconfig<br>ifdown<br>ifup<br>voot@Matrix504:/sb                                      | ivlist<br>ivpriv<br>ivspy<br>killall5<br>klogd<br>ldconfig<br>logread<br>losetup<br>lsmod                                                    | nkswap<br>nodprobe<br>pivot_root<br>poweroff<br>reboot<br>reboot.sysvinit<br>remod<br>route                                                                         | swapoff<br>swapon<br>switch_root<br>sysctl<br>sysctl.procps<br>syslogd<br>telinit                                                                                       |
| petty<br>nalt<br>sysvinit<br>notplug<br>welock<br>ifconfig<br>ifdown<br>ifoup<br>voot@Matrix504:/sh                                              | iwpriv<br>iwspy<br>killall5<br>klogd<br>ldconfig<br>logread<br>losetup<br>lsmod                                                              | modprobe<br>pivot_root<br>poweroff<br>reboot<br>reboot.sysvinit<br>rmmod<br>route                                                                                   | swapon<br>switch_root<br>sysctl<br>sysctl.procps<br>syslogd<br>telinit                                                                                                  |
| alt<br>alt.sysvinit<br>motplug<br>welock<br>ifconfig<br>ifdown<br>ifup<br>voot@Matrix504:/sb                                                     | iwspy<br>killall5<br>klogd<br>ldconfig<br>logread<br>losetup<br>lsmod                                                                        | pivot_root<br>poweroff<br>reboot<br>reboot.sysvinit<br>rmmod<br>route                                                                                               | switch_root<br>sysctl<br>sysctl.procps<br>syslogd<br>telinit                                                                                                    |
| nalt.sysvinit<br>notplug<br>welock<br>ifconfig<br>ifdown<br>ifup<br>root@Matrix504:/sb                                                           | killall5<br>klogd<br>ldconfig<br>logread<br>losetup<br>lsmod                                                                                 | poweroff<br>reboot<br>reboot.sysvinit<br>rmmod<br>route                                                                                                    | sysctl<br>sysctl.procps<br>syslogd<br>telinit                                                                                                    |
| notplug<br>nwclock<br>ifconfig<br>ifdown<br>ifup<br>root@Matrix504:/sb                                                                           | klogd<br>ldconfig<br>logread<br>losetup<br>lsmod                                                                                             | reboot<br>reboot.sysvinit<br>rmmod<br>route                                                                                                    | sysctl.procps<br>syslogd<br>telinit                                                                                                    |
| welock<br>ifconfig<br>ifdown<br>ifup<br>root@Matrix504:/sb                                                                                       | ldconfig<br>logread<br>losetup<br>lsmod                                                                                                    | reboot.sysvinit<br>rmmod<br>route                                                                                                    | syslogd<br>telinit                                                                                                    |
| wclock<br>ifconfig<br>ifdown<br>ifup<br>root@Matrix504:/sb                                                                                       | logread<br>losetup<br>lsmod                                                                                                    | rmmod<br>route                                                                                                    | telinit                                                                                                    |
| ifdown<br>ifup<br>•oot@Matrix504:/sb                                                                                                    | losetup<br>lsmod                                                                                                    | route                                                                                                    |                                                                                                    |
| <mark>ifup</mark><br>•oot@Matrix504:/sb                                                                                                    | lsmod                                                                                                    |                                                                                                    | udhepe                                                                                                    |
| oot@Matrix504:/sb                                                                                                    |                                                                                                    | runlevel                                                                                                    |                                                                                                    |
|                                                                                                    |                                                                                                    |                                                                                                    |                                                                                                    |
|                                                                                                    | oın# cd ∕bin                                                                                                    |                                                                                                    |                                                                                                    |
| oot@Matrix504:/bi                                                                                                    | in# ls                                                                                                    |                                                                                                    |                                                                                                    |
| addgroup                                                                                                    | dmesg                                                                                                    | mktemp                                                                                                    | sh                                                                                                    |
| adduser                                                                                                    | echo                                                                                                    | more                                                                                                    | sleep                                                                                                    |
| bash                                                                                                    | egrep                                                                                                    | mount                                                                                                    | stty                                                                                                    |
| bashbuq                                                                                                    | false                                                                                                    | mount.util-linux                                                                                                    | su                                                                                                    |
| ousybox                                                                                                    | fgrep                                                                                                    | mountpoint                                                                                                    | sync                                                                                                    |
| at                                                                                                    | grep                                                                                                    | -<br>mu                                                                                                    | tar                                                                                                    |
| hattr                                                                                                    | gunzip                                                                                                    | netstat                                                                                                    | touch                                                                                                    |
| harp                                                                                                    | gzip                                                                                                    | pidof                                                                                                    | true                                                                                                    |
| :hmod                                                                                                    | hostname                                                                                                    | pidof.sysvinit                                                                                                    | umount                                                                                                    |
| hown                                                                                                    | ip                                                                                                    | ping                                                                                                    | umount.util-linux                                                                                                    |
| :p                                                                                                    | kill                                                                                                    | ps                                                                                                    | uname                                                                                                    |
| pio                                                                                                    | kill.procps                                                                                                    | ps.procps                                                                                                    | usleep                                                                                                    |
| late                                                                                                    | ln                                                                                                    | pwd                                                                                                    | vi                                                                                                    |
| ld                                                                                                    | login                                                                                                    | rm                                                                                                    | zcat                                                                                                    |
| lelgroup                                                                                                    | ls                                                                                                    | endie                                                                                                    |                                                                                                    |
| leluser                                                                                                    | mkdir                                                                                                    | run-parts                                                                                                    |                                                                                                    |
| lf                                                                                                    | mknod                                                                                                    | sed                                                                                                    |                                                                                                    |
| oot@Matrix504:/bi                                                                                                    |                                                                                                    |                                                                                                    |                                                                                                    |

# Mounting External Storage Memory

To find out the device name of the external memory device which plug into Matrix 518, you can use the command *dmesg | grep sd dmesg | grep mmc* To find out the device type (sda , sdb or mmc) And use *mount /dev/sda1 mount /dev/sda1* 

to mount the USB disk or SD card and folder is local at *media/sda1* or */mnt/sda1* 

| oot@Matrix504:~#   | cat /etc/fstab        |              |                         |    |   |
|--------------------|-----------------------|--------------|-------------------------|----|---|
| i stock fstab - yo | ou probably want to o | verride this | with a machine specific | on | е |
| ootfs              |                       | auto         | defaults                | 1  | 1 |
| proc               | /proc                 | proc         | defaults                | Ø  | Ø |
| levpts             | /dev/pts              | devpts       | mode=0620,gid=5         | Ø  | Ø |
| us bf s            | /proc/bus/usb         | usbfs        | defaults                | Ø  | Ø |
| mpfs               | /var/volatile         | tmpfs        | defaults,size=6M        | 0  | Ø |
| f mount dev        |                       |              |                         |    |   |
| ′dev∕sda1          | /media/sda1           | auto         | defaults,sync,noauto    | Ø  | Ø |
| ′dev∕sda           | /media/sda1           | auto         | defaults,sync,noauto    | Ø  | Ø |
| ′dev∕sdb1          | /media/sdb1           | auto         | defaults,sync,noauto    | Ø  | Ø |
| ′dev∕sdb           | /media/sdb1           | auto         | defaults,sync,noauto    | Ю  | Ю |

# Welcome Message

To modify the welcome message, user can use text edit to modify the /etc/motd.

# Web Page Directory

The web pages are placed at */usr/www* and the */etc/lighttpd.conf* contains the lighttpd web server settings. The home page name should be *index.html* 

# Adjust the system time

To adjust the RTC time, you can follow the command date MMDDhhmmYYYY where MM=Month (01~12) DD=Date (01~31) hh=Hour mm=minutes YYYY= Year hwclock -w To write the date information to RTC User can also use NTP client utility in Artila CD to adjust the RTC time. ntpclient [time server ip]

# <u>SSH Console</u>

Matrix 518 supports SSH. If you use Linux computer, you can use SSH command to login Matrix 518. The configuration of SSH and key are located at /etc/ssh

The key generation program is available at /usr/bin

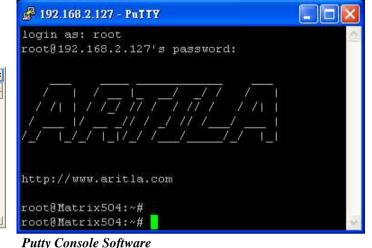

For Windows user, you can download the putty software at <u>http://www.chiark.greenend.org.uk/~sgtatham/putty/</u> download.html to use SSH to login Matrix-518

# <u>ipkg package software management</u>

ipkg is a light software package utility. It can be used to install, upgrade and remove the software package for Matrix-518. Currently user can use ipkg to install the software package from Artila FTP. You can find the configuration at ipkg.conf When Matrix-518 is connected to network and issue command ipkg update To update the package list and use ipkg install to install software package and ipkg remove to remove software ipkg list to list available software ipkg list installed to list software installed Please refer to Appendix for more about ipkg

# Install GNU Tool Chain

Find a PC with Linux OS installed as followed: Fedore 7, ubuntu 7.04, OpenSUSE 10.2, Mandriva 2008, Debian 5.0, Centos (RedHat) 5 and above. Login as a root user then copy the arm-linux-4.3.2.tar.gz to root directory of PC. Under root directory, type following command to install the Matrix 504 Tool Chain *#tar -xvfj arm-linux-4.3.3.tar.bz2* The tool chain file name are *arm-linux-gnueabi-gcc arm-linux-gnueabi-g++ arm-linux-gnueabi-strip* Version: gcc 4.3.3, glibc 2.9, binutils 2.18

For Windows user, please download the toolchain from CodeSourcery at http://www.codesourcery.com/sgpp/lite/arm/portal/ package4547/public/arm-none-linux-gnueabi/arm-2009q1-203arm-none-linux-gnueabi.exe The tool chain file name are *arm-none-linux-gnueabi-gcc arm-none-linux-gnueabi-gc+ arm-none-linux-gnueabi-strip* 

Version: gcc 4.3.3, glibc 2.8, binutils 2.19

# Getting started with the Hello program

There are many example programs in Artila CD. To compile the sample you can use the Make file and type *make* 

To compile and link the library. Once done, use ftp command *ftp 192.168.2.127* 

Then login with password. Use bin command to set transfer mode to binary

ftp>bin

to transfer the execution file to Matrix 504 user disk (/home/ guest) and use

chmod + x file.o

To change it to execution mode and

./file.o

to run the program

# Auto start program on boot:

To start a program on boot, you can use /*etc/rc.local* For example to use *vi* to edit *rc.local hello & exit 0* Hello will be executed after system boot up. *rc.local* has the similar function as /*etc/rc* in Matrix-504

# <u>Artila Utility Software:</u>

The introduction of Artila utility software as follow: 1. *update* : update loader, environment file and kernel image.

Type *update—help* to find the command usage

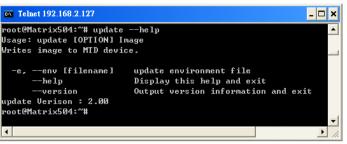

Update can only operated under supervisor mode (password : root). Please use command *su* and login as root

2. *setuart:* configure serial port setting. An example show as followed to configure port 1 as RS-485 interface with baud rate 921600.

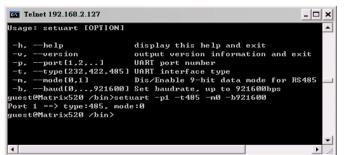

**3.** *setconsole:* Unlike Matrix-510 which shares the serial console port with the serial port 3, Matrix-518 uses dedicated pins for serial console (debug port). *setconsole* command allows user to redirect the serial console port to any one of the four serial port of M-518. Therefore user can avoid opening the metal case to access the serial console.

| root@M502:"# setconsole<br>Usage: setconsole [OPTION]<br>Switch console.                                                       |                                                                                                    |
|----------------------------------------------------------------------------------------------------|----------------------------------------------------------------------------------------------------|
| -0,debug<br>-1,tty\$1<br>-2,tty\$2<br>-3,tty\$3<br>-4,tty\$4<br>-c,close<br>-h,help<br>-v,version<br>setconsole Verison : 1.00 | Set console to debug port<br>Set console to ttyS1 port<br>Set console to ttyS2 port<br>Set console to ttyS3 port<br>Set console to ttyS4 port<br>Close console port<br>Display this help and exit<br>Output version information and exit |

3. version: find out the version of OS.

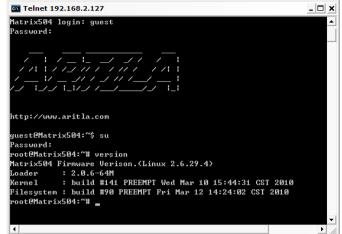

4. *gpioctl:* The gpio can be configured by *gpioctl* and the usage is as shown followed.

| root@Matrix504:~# gpio | ctlhelm                             |  |
|------------------------|-------------------------------------|--|
| Isage: gpioctl [OPTION |                                     |  |
| Joago- Spicool Collion |                                     |  |
| -h,help                | display this help and exit          |  |
| -v,version             | output version information and exit |  |
| -i,io[0,1,2,]          | GPIO number                         |  |
| -s,state[0,1]          | GPIO state, 1:HIGH, 0:LOW           |  |
| -m,mode[0,1]           | GPIO mode, 1:INPUT , 0:OUTPUT       |  |
| -a,all                 | Show all GPIO state and mode        |  |
| root@Matrix504:~# gpio | ctlall                              |  |
| GPIO count:5           |                                     |  |
| DIP_SW count:0         |                                     |  |
| GPIOO -> State:High, M | ode:Input                           |  |
| GPI01 -> State:High, M | ode:Input                           |  |
| GPIO2 -> State:High, M | ode:Input                           |  |
| GPIO3 -> State:High, M | ode:Input                           |  |
| GPI04 -> State:High, M | ode:Input                           |  |
| root@Matrix504:~# _    |                                     |  |

5. audio command: madplay - play mp3 file aplay - play wav file amixer - volume control alsamixer - graph control

## Loader Menu

Loader menu helps user to select the run level of system boot up. User need to use serial console to enter loader menu. Please configure the serial port of terminal as follow:

Baud Rate: 115200 Data bits: 8 Parity: N Stop bit: 1 Flow Control: None Terminal type: VT100

Once power up M-518, please repeatedly keying "@" and you will see the loader menu appear as follow:

# Starting M502.....

Artila Loader Version 2.0.9 DRAM:64M NAND:128M G: Loader TFTP L: Loader Serial K: Kernel TFTP S: Kernel Serial F: Filesys TFTP T: Filesys Serial E: Env. Upgrade M: Ethernet Setting A: Dataflash Booting U: Runlevel C: Switch Console R: Reset

If you miss the timing, please power on again the M-502 and do it again. Select U will prompt the run level selection message. Run level 0 is halt, run level 1 is single user (disable login and service). Run level 2~5 are multiple users and run level 6 is reboot. To view the run level configuration, please check

/etc/inittab

# Frequently Asked Question

1. Forgot password:

If you forgot the password for login, please use serial console and use run level 1 to boot system. Use passwd to change the password setting.

| 📸 COM8,115200,None,8,1,ANSI                                                                                                    | _ 🗆 🛛 |
|----------------------------------------------------------------------------------------------------|-------|
| ‡ passwd mike<br>Changing password for mike<br>OTR Enter the new password (minimum of 5, maximum of 8 character<br>RTS Please use a combination of upper and lower case letters and<br>Enter new password:<br>Re-enter new password:<br>Password changed. |       |
| State:OPEN CTS DSR RT DCD Ready                                                                                                    | >     |

# 2. Forgot the IP address

If you forgot the M-502 IP address, you can use the Java Manager available in Artila CD to search the IP address of M-502 Or use serial console port to find out the IP address by *#ifconfig* 

| Search & Configurate I |     | 2.06<br>Monitor | ]                 |            |               |         |          | c          | r D | r |
|------------------------|-----|-----------------|-------------------|------------|---------------|---------|----------|------------|-----|---|
| Broadcast Search       | Num | Device Name     | MAC Address       | IP Address | Netmask       | Gateway | Password | Model Name |     |   |
| Search by IP           |     |                 | 00:13:48:00:02:48 |            | 255.255.255.0 |         |          | MATRIX-500 |     |   |
|                        |     |                 |                   |            |               |         |          |            |     | - |

# 3. System fail to boot

If you mess up the root file system and make the system fail to boot, M-502 will automatically switch to boot from Dataflash file system and a console menu will show up at console port to help user perform system recovery. *System Recovery Section* will tell you how to recover the system.

#### System Recovery

If NAND Flash file system does fail, DataFlash file system will automatically boot up and a Console Menu at console port will appear as follow:

| COM1 - PUTTY 🗆 🗙                                                |   |
|-----------------------------------------------------------------|---|
| ▲                                                               | 1 |
| MENU                                                            |   |
| Update Image<br>Make Filesystem<br>Recovery Env                 |   |
| Reboot<br>Reboot                                                |   |
|                                                                 |   |
|                                                                 |   |
|                                                                 |   |
|                                                                 |   |
| se arrow keys to go up and down, Press enter to select a choice |   |

1. Update Image: this option can recover the loader, kernel and file system by using an USB disk. The USB disk contains the images files with the path as follow:

Loader: *m518/m518.alf* Kernel: *m518/m518K* File system: *m518/m518R* 

The files are available in Artila CD. Please prepare an USB disk and copy the image files to it before choosing this option.

#### Make user's filesystem

2. Make Filesystem: this option is used to create customized file system. Before using this function, you need to copy the folder of *mkimage504* in the Artila CD to an USB disk. This function will create a new file system image for users and they can use it to duplicate the customized file system to other Matrix-518.

#### **Recover Environment File**

3. Recovery Env.: The option will recover the environment files as default setting. Use this function only when the NAND file system crash.

- 4. Show Info: Show the version information of Matix-518
- 5. Reboot: Reboot the NAND flash file system.

# **Update Image Starts**

: matrix504/matrix504.alf

se arrow keys to go up and down, Press enter to select a cho:

e arrow keys to go up and down, Press enter to select a choice

dating Loader 128 Kibyte @ 20000 -- 100% complete. e update will be effective at next boot

pdating Kernel 128 Kibyte @ 260000 -- 100% complete.

odating Filesystem 128 Kibyte @ 7ce0000 -- 100% complete.

e update will be effective at next boot.

he update will be effective at next boot.

**Update Image Completes** 

: matrix504/MATRIX504K

Filesystem PATH : matrix504/MATRIX504R

COM1 - PuTTY

Londer DATH

Kernel PATH

Update Refresh Return

vpe 'R' to Rebo

Putty

pe 'R' to Reboot

Type Enter to return.

## **Make Files System Starts**

|   | UBI tools FATH : mkimage504/mkimage [OK]                         |  |
|---|------------------------------------------------------------------|--|
|   |                                                                  |  |
|   |                                                                  |  |
|   | Make<br>Refresh                                                  |  |
|   | Return                                                           |  |
|   |                                                                  |  |
|   |                                                                  |  |
|   |                                                                  |  |
|   |                                                                  |  |
|   |                                                                  |  |
| - | Use arrow keys to go up and down, Press enter to select a choice |  |

Use Arrow keys up and down to selection the functions 1.

Use Arrow keys left and right to go to higher or lower levels 2. of menu screen

# Force DataFlash boot

To force system go into DataFlash booting, repeatedly 1. keying "!" (Shift +1) right after Matrix-518 power on.

# Appendix

# **Utility Collection**

- 1. busybox v1.14.2-tiny utility collection
- 2. sysvinit v2.86 -standard Linux initialization
- 3. util-linux-mount/umount v2.12r-support long file name
- 4. ssh v4.6p1– support sftp server
- 5. usbutils v0.7– USB id program
- 6. lighttpd v 1.7-web server
- 7. wget v1.9.1– used in ipkg software
- 8. iptables v1.3.8– IP routing
- 9. ipkg v.0.99.163– software package management
- 10. procps v3.2.7- support webmin process management
- 11. vsftpd v2.0.5- ftp server
- 12. bash v3.2-GNU shell
- 13. wireless\_tools v29- wireless LAN utility
- 14. ppp v2.4.3-ppp dial up utility
- 15. psmics v22.2- procps supplement
- 16. artila utility v.1.1- handy utility added by Artila

You can find more utility at Artila Matrix-504 CD and use ipkg to install the utility.

# ipkg software package management

Matrix-518 uses *ipkg* to manage the software installation, upgrade and

removal. Artila will continuously add the kernel module and utility at our ftp server, user can install these software from Artila's ftp server. In addition user can also setup your ftp server to update the software you want. To install the utility from Artila ftp, please use *vi* to edit the */etc/ipkg.conf* 

src/gz arm <u>ftp://ftp:ftp@ftp.artila.com/AT9G20/Artila-CD/Linux/Utility</u> src/gz kernel <u>ftp://ftp:ftp@ftp.artila.com/AT9G20/Artila-CD/Linux/</u> modules

You can also copy the Utility and module folder from Artila CD to a USB disk, then use USB disk to install the software by changing the *ipkg.conf* 

src/gz usb\_arm ftp://root:root@127.0.0.1/media/sda1/Utility src/gz usb\_kernel ftp://root:root@127.0.0.1/media/sda1/modules

Make sure the USB disk is correctly mounted, now use command *ipkg update* to update the package list and use *ipkg install webmin* To install webmin. Webmin is a web-based interface to system administration. To start webmin, go to */etc/webmin* and type *start webmin* 

Then you can use browser to visit Matrix-518 port 10000

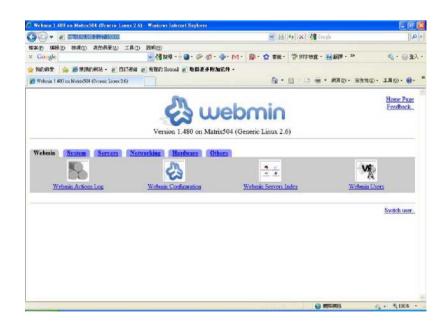

The webmin for Matrix-518 provides following modules:

- 1. Webmin: webmin configuration
- 2. System: system boot, process and log management
- 3. Server: Apache and SSH server configuration
- 4. Network: network configuration
- 5. Hardware: RTC setting
- 6. Others: File manager, upload and download

Remember to use command

depmod -a /lib/modules/2.6.29.4/modules.dep

To update the dependency list if new kernel module were added.